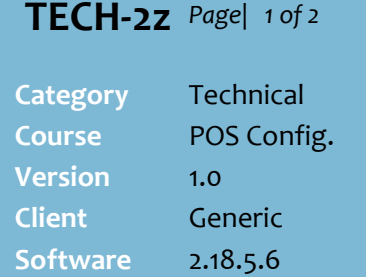

Hints and Tips

- A CDC is processed at POS using standard EFTPOS tender.
	- If there are no restricted items, a CDC tender has no extra POS interaction.
	- For refunds, follow store process to refund onto the same CDC card.
- A CDC payment is declined when there are restricted items in the basket:
	- POS shows a message, and returns to the Payment screen. On a SCO, the attendant must suspend the sale and resume it at a lane.
	- The restricted items show in pink font, and pink highlight when selected. The total value of restricted items displays under Amount Due.
	- The POS operator should advise the customer that payment can be completed with a non-CDC card, or use split tender to pay for the restricted items first with an alternative tender, then the unrestricted items with a CDC. Alternatively, void the item or transaction, unless there has been a partial payment that doesn't allow POS to go back (i.e. eftpos).

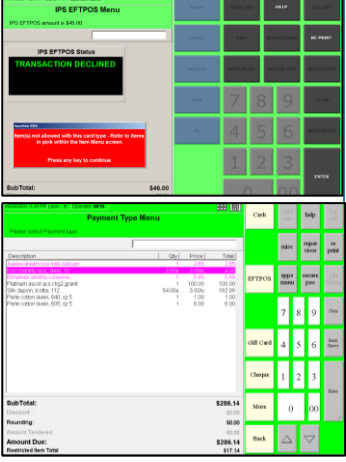

## **Configure Product Level Blocking**

Product Level Blocking is used to support an initiative by the Australian Government (Social Services) to offer Cashless Debit Cards (CDC) to welfare recipients.

Use the configuration to enable the program, and to set restricted items that cannot be purchased with CDC. Currently this is alcohol, gambling products, and cash equivalents (such as prepaid cash cards).

POS is hardcoded to disallow a CDC to pay an account, all layby, and for cash out.

## **Procedure to Configure what Products are Discounted at POS**

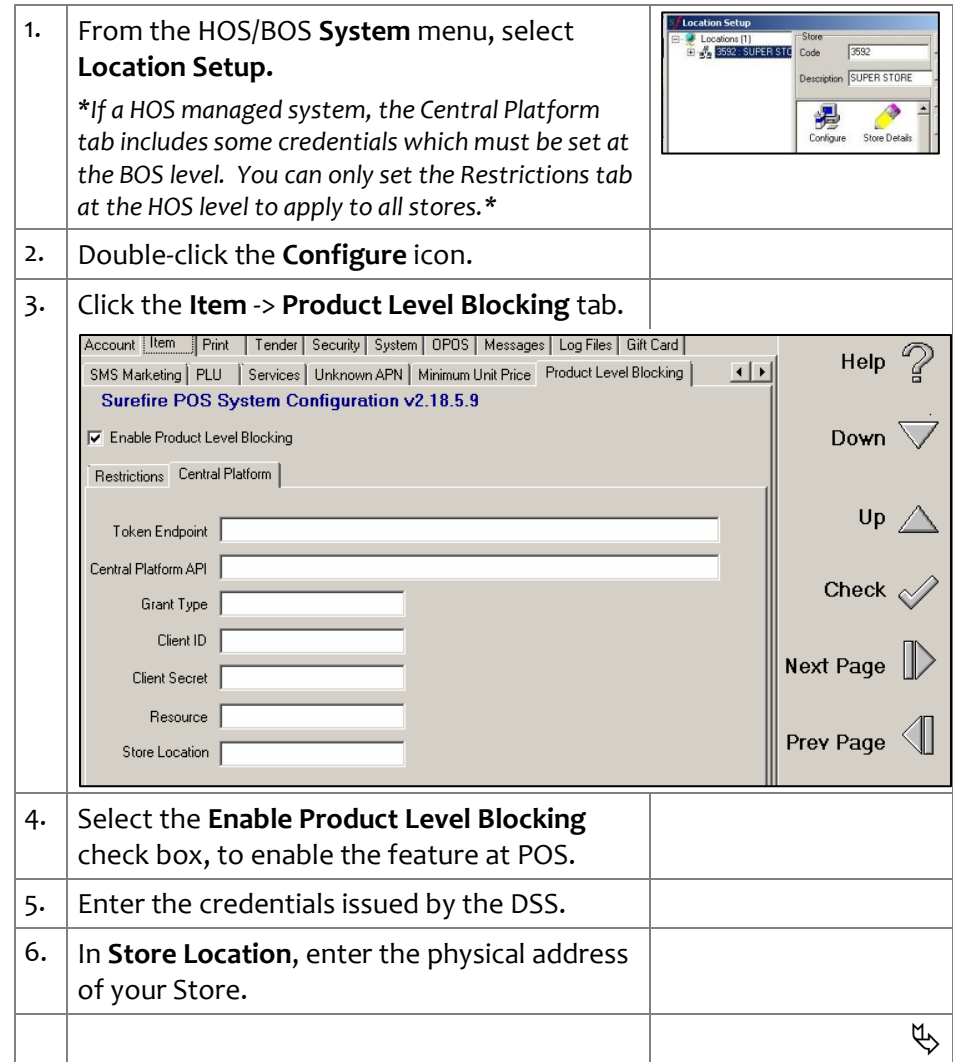

 $\Box$ 

## <span id="page-1-0"></span>**TECH -2z** *Page| 2 of 2* 7. Select the **Enable Blocking Enforcement** check box, to enable checking of restricted items in the basket via a PED (PIN Encryption **Hints and Tips** Device i.e . eftpos pinpad) . *\*If enabled: the PED will reject a CDC if the card has*  **Restricted Items** *one of the BIN prefixes you add at step [8,](#page-1-0) and it 's*  You can set the restricted *used to try and purchase restricted items.\** items at the Department/Sub *\*If not enabled: restricted items are not enforced .* Dept/Range level and/or *A CDC card could be used to purchase anything. \** manually at the Item level (in 8. In CDC BIN Prefixes List, enter the list of CDC the Stock record) . Setting both levels provides greater cards that will be checked when looking for confidence that you have restricted items. This is issued by DSS . identified every restricted *\*The BIN is a six digit Bank Identification Number,*  item. *so that the PED know s to check for restricted items*  • Set e-products at item level, *when a CDC with this prefix Is used for tendering.\** as only some of these Account [Item || Print || Tender | Security | System | OPOS | Messages | Log Files | Gift Card | products are restricted (i.e. Help SMS Marketing | PLU | Services | Unknown APN | Minimum Unit Price | Product Level Blocking |  $\overline{|\cdot|}$ mobile phone recharge can be Surefire POS System Configuration v2.18.5.9 still be bought with a CDC.) F Enable Product Level Blocking Down  $\sqrt{ }$ • If an item has incorrectly been Restrictions | Central Platform | set to restricted, there is no way to override this at POS. U<sub>D</sub> Enable Blocking Enforcement CDC BIN prefixes list Check  $\Diamond$  **Central Platform Logging** 438875 The Central Platform is a cloud - Next Page  $\|$ based transaction storage used Product Blocking Screen Message by the DSS to understand the Item(s) not allowed with this card type patterns of purchasing Prev Page  $\leq$ Department Level Restriction behaviour using a CDC. Dept Sub Dept Range Ê The following transaction data Cancel  $\searrow$ is always sent to the platform after each CDC payment Save attempt : When a CDC card has been 9. Confirm the **Screen Message** that will di splay swiped (regardless if it is at POS when payment is declined because of successful or declined) . restricted items in the baske t . • If the transaction is declined *\*This message must use neutral wor ding, it should*  using a CDC card multiple *not use the following items: 'Cashless Debit Card,*  time s , each decline will be *CDC, Welfare, Department of Social Services, DSS.\** logged. 10. If required, enter any **Department/Sub**   $\checkmark$  POS automatically connects to **Dept/Range level restrictions** . the Central Storage Platfor m *\*This will automatically restrict every product*  on start -up; a message box *belonging to this level.\** briefly shows on POS . 11. | Click **Save.** • If there are connectivity issues, it stores data and 12. If required, in the Stock record, flag selected retries when more data items as a **Restricted Item .** needs to be sent . *\*Setting the check box is a manual action; the*  • The logging attempts to *system doesn 't update it from POS Config.\** send the data once every minute for 5 minutes, then *The change is updated at POS after File Transfer*  retries once every 5 minutes *and POS Import have run.\** for 60 minutes, and then *\*In the backend, the system references the* retries once every 60 *POSProductID for restricted items.\** minutes .